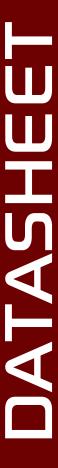

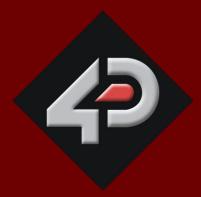

# 4D SYSTEMS TURNING TECHNOLOGY INTO ART

## gen4 Display Module Series 7.0" Diablo 16 Integrated Display Module

gen4-uLCD-70D non-touch

gen4-uLCD-70D-CLB non-touch w/CLB

qen4-uLCD-70DT Resistive touch

gen4-uLCD-70DCT-CLB Capacitive touch w/CLB

Document Date: 13th June 2016

**Document Revision: 1.2** 

### Contents

| 1. | Descript | ion                             | 4  |
|----|----------|---------------------------------|----|
| 2. | Features | S                               | 4  |
| 3. | Hardwar  | re Overview                     | 5  |
| 4. | Hardwar  | re Interface - Pins             | 7  |
|    | 4.1.     | Serial Ports – TTL Level Serial | 7  |
|    | 4.2.     | General Purpose I/O             | 8  |
|    | 4.3.     | System Pins                     | 9  |
|    | 4.4.     | Alternate Pin Funtions Overview | 9  |
|    | 4.5.     | SPI                             | 10 |
|    | 4.6.     | I2C                             | 10 |
|    | 4.7.     | Pulse Out                       | 11 |
|    | 4.8.     | PWM Out                         | 11 |
|    | 4.9.     | Pin Counter                     | 11 |
|    | 4.10.    | Quadrature In                   | 12 |
|    | 4.11.    | Analog Inputs                   | 12 |
| 5. | Module   | Features                        | 13 |
|    | 5.1.     | DIABLO16 Processor              | 13 |
|    | 5.2.     | Audio                           | 13 |
|    | 5.3.     | SD/SDHC Memory Cards            | 13 |
|    | 5.4.     | FAT16                           | 13 |
|    | 5.5.     | Application PCB Support         | 14 |
|    | 5.6.     | RF / EMI Shielding Support      | 14 |
| 6. | Display/ | Module Precautions              | 15 |
| 7. | Hardwar  | re Tools                        | 15 |
|    | 7.1.     | 4D Programming Cable/Adaptor    | 15 |
| 8. | Software | e Overview - Language           | 16 |
| 9. | 4D Syste | ms - Workshop 4 IDE             | 17 |
|    | 9.1.     | Workshop4 - Designer            | 17 |
|    | 9.2.     | Workshop4 – ViSi                | 17 |
|    | 9.3.     | Workshop4 – ViSi Genie          | 18 |
|    | 9.4.     | Workshop4 – Serial              | 18 |
|    | 9.5.     | PmmC/Firmware Programming       | 19 |

| 10. | Starter Kit                           | 20 |
|-----|---------------------------------------|----|
| 11. | Display Module Part Numbers           | 20 |
| 12. | Cover Lens Bezel – Tape Spec          | 20 |
| 13. | Mechanical Details – Resistive Touch  | 21 |
| 14. | Mechanical Details – Capacitive Touch | 22 |
| 15. | Schematic Details                     | 23 |
| 16. | Specifications                        | 24 |
| 17. | Hardware Revision History             | 26 |
| 18. | Legal Notice                          | 27 |
| 19. | Contact Information                   | 27 |

#### 1. Description

The gen4 7.0" Diablo16 Integrated Display Module is part of the latest gen4 Range of modules Designed and Manufactured by 4D Systems.

The gen4 series was designed specifically for ease of integration and use, with careful consideration for space requirements and functionality.

This specific gen4 module features a 7.0" colour TFT LCD display, with Resistive Touch (DT), or Capacitive Touch (DCT). It is powered by the feature-rich 4D Systems Diablo16 Graphics Processor, which offers an array of functionality and options for any Designer / Integrator / User.

The Diablo16 processor features include 16 customisable GPIO, capable of PWM, Serial, I2C, SPI, Pulse Out, Quadrature Input, and Analog Input.

The 7.0" Diablo16 Integrated Display Module features a TFT LCD Display, is capable of Touch Detection, microSD memory Storage, GPIO and Communications, along with multiple millisecond resolution timers, and Audio Generation.

The gen4 Range is 100% compatible with the Workshop4 IDE and its 4 different development environments, providing the User with a wealth of options for programming and controlling their system.

Anything designed to run on other 4D Systems display modules featuring Picaso or Diablo16 Graphic Processors can be run on this gen4 Integrated Display Module, with little or no required modifications. Please contact 4D Systems Support Team for assistance if migrating from a previous model.

The gen4 Range of Integrated Display Modules features a 30 pin ZIF socket, designed for a 30 pin FPC cable, for easy and simple connection to an application or mother board, or for connecting to accessory boards for a range of functionality advancements.

The gen4 series of modules has been designed to minimise the impact of display related circuitry, and provide a platform suitable for integration into a product. Application boards can sit flush on the back of the gen4 if required, as the display related electronics sit inside the plastic mounting base, leaving the application board surface clear for User circuitry.

#### 2. Features

- Powerful 7.0" Intelligent LCD-TFT display module powered by DIABLO16.
- 800 x 480 Resolution, RGB 65K true to life colours, TFT Screen with integrated 4-wire Resistive Touch Panel (DT) or Capacitive Touch Panel (DCT).
- 6 banks of 32750 bytes of Flash memory for User Application Code and Data.
- 32Kb of SRAM purely for the User.
- 16 General Purpose I/O pins for user interfacing, which include 4 configurable Analog Inputs.
- The GPIO is variously configurable for alternative functions such as:
  - 3x I2C channels available.
  - 1x SPI dedicated for SD Card and 3x configurable SPI channels available.
  - 1x dedicated and 3x configurable TTL Serial comm ports available.
  - Up to 6 GPIO can be used as Pin Counters.
  - Up to 6 GPIO for PWM (simple and Servo).
  - Up to 10 GPIO for Pulse Output.
  - Up to 14 GPIO can be configured for Quadrature Encoder Inputs (2 channels).
- 30pin FPC connection, for all signals, power, communications, GPIO and programming.
- On-board latch type micro-SD memory card connector for multimedia storage and data logging purposes.
- DOS compatible file access (FAT16 format) as well as low level access to card memory.
- Dedicated PWM Audio pin driven by WAV files from micro-SD card, and for sound generation, for an external amplifier.
- Display full colour images, animations, icons and video clips.
- · Supports all available Windows fonts.
- 4.0V to 5.5V range operation (single supply).
- Module dimensions: (D): 187.0 x 102.1 x 7.2mm.
   (D-CLB): 190.1 x 121.9 x 7.3mm.
   (DT): 187.0 x 102.1 x 8.3mm.
   (DCT-CLB): 190.1 x 121.9 x 8.2mm.
- Weighing: ~165 g (D), ~229 g (D-CLB), ~198 g (DT), ~236 g (DCT-CLB).
- 4x mounting tabs with 4.2mm holes for mechanical mounting using M4 screws (D/DT Models only).
- RoHS, REACH and CE compliant.

#### 3. Hardware Overview

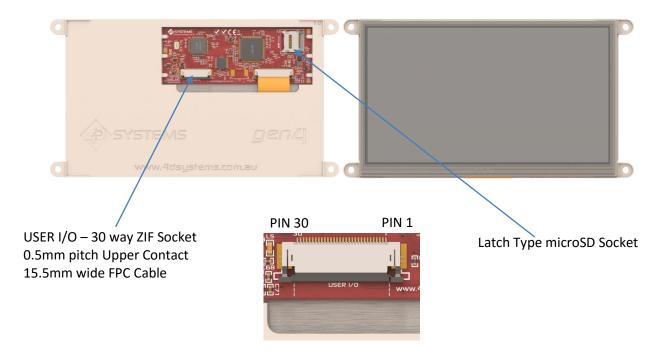

| USER I/O – 30 Way FPC |        |       |                                                                                  |  |  |  |
|-----------------------|--------|-------|----------------------------------------------------------------------------------|--|--|--|
| Pin                   | Symbol | 1/0   | Description                                                                      |  |  |  |
| 1                     | GND    | Р     | Supply Ground                                                                    |  |  |  |
| 2                     | PA3    | I/O/A | General Purpose I/O pin with Analog Capability. This pin has a range of 0-3.3V   |  |  |  |
|                       |        |       | when used as an Analog Input, and is 3.3V tolerant only. Also used for Bus Read  |  |  |  |
| 3                     | PA2    | I/O/A | General Purpose I/O pin with Analog Capability. This pin has a range of 0-3.3V   |  |  |  |
|                       |        |       | when used as an Analog Input, and is 3.3V tolerant only. Also used for Bus Write |  |  |  |
| 4                     | PA1    | I/O/A | General Purpose I/O pin with Analog Capability. This pin has a range of 0-3.3V   |  |  |  |
|                       |        |       | when used as an Analog Input, and is 3.3V tolerant only.                         |  |  |  |
| 5                     | PA0    | I/O/A | General Purpose I/O pin with Analog Capability. This pin has a range of 0-3.3V   |  |  |  |
|                       |        |       | when used as an Analog Input, and is 3.3V tolerant only.                         |  |  |  |
| 6                     | PA9    | I/O   | General Purpose Input/Output, 3.3V Level - 5V Tolerant                           |  |  |  |
| 7                     | PA8    | I/O   | General Purpose Input/Output, 3.3V Level - 5V Tolerant                           |  |  |  |
| 8                     | PA7    | I/O   | General Purpose Input/Output, 3.3V Level - 5V Tolerant                           |  |  |  |
| 9                     | PA6    | I/O   | General Purpose Input/Output, 3.3V Level - 5V Tolerant                           |  |  |  |
| 10                    | PA5    | 1/0   | General Purpose Input/Output, 3.3V Level - 5V Tolerant                           |  |  |  |
| 11                    | PA4    | 1/0   | General Purpose Input/Output, 3.3V Level - 5V Tolerant                           |  |  |  |
| 12                    | PA10   | 1/0   | General Purpose Input/Output, 3.3V Level - 5V Tolerant                           |  |  |  |
| 13                    | PA11   | 1/0   | General Purpose Input/Output, 3.3V Level - 5V Tolerant                           |  |  |  |
| 14                    | PA12   | I/O   | General Purpose Input/Output, 3.3V Level - 5V Tolerant                           |  |  |  |
| 15                    | PA13   | 1/0   | General Purpose Input/Output, 3.3V Level - 5V Tolerant                           |  |  |  |
| 16                    | PA14   | 1/0   | General Purpose Input/Output, 3.3V Tolerant only. Special I2C Pin.               |  |  |  |
| 17                    | PA15   | 1/0   | General Purpose Input/Output, 3.3V Tolerant only. Special I2C Pin.               |  |  |  |
| 18                    | NC     | -     | Not Connected                                                                    |  |  |  |

Continued overleaf...

| USER I/O – 30 Way FPC (continued) |           |     |                                                                                                    |  |  |  |
|-----------------------------------|-----------|-----|----------------------------------------------------------------------------------------------------|--|--|--|
| Pin                               | Symbol    | 1/0 | Description                                                                                                    |  |  |  |
| 19                                | AUDIO_OUT | 0   | Audio Output, Filtered PWM, to feed into external amplifier                                                                                                    |  |  |  |
| 20                                | AUDENB    | 0   | Audio Amplifier Enable, to enable/disable external amplifier                                                                                                    |  |  |  |
| 21                                | GND       | Р   | Supply Ground                                                                                                    |  |  |  |
| 22                                | RESET     | I   | Master Reset signal. Internally pulled up to 3.3V via a 10K resistor. An active Low pulse greater than 2 micro-seconds will reset the module. If the module needs to be reset externally, only use open collector type circuits. This pin is not driven low by any internal conditions. The host should control this pin via one of its port pins using an open collector/drain arrangement. |  |  |  |
| 23                                | RXO       | I   | Asynchronous Serial Receive pin, TTL level. Connect this pin to the Transmit (Tx) signal of other serial devices. Used in conjunction with the TX pin for programming this microLCD. This pin is tolerant up to 5.0V levels.                                                                                                    |  |  |  |
| 24                                | TX0       | 0   | Asynchronous Serial Transmit pin, TTL level. Connect this pin to the Receive (Rx) signal of other serial devices. Used in conjunction with the RX pin for programming this microLCD. This pin is tolerant up to 5.0V levels.                                                                                                    |  |  |  |
| 25                                | GND       | Р   | Supply Ground                                                                                                    |  |  |  |
| 26                                | 5V IN     | Р   | Main Voltage Supply +ve input pin. Reverse polarity protected. Range is 4.0V to 5.5V, nominal 5.0V.                                                                                                    |  |  |  |
| 27                                | 5V IN     | Р   | Main Voltage Supply +ve input pin. Reverse polarity protected. Range is 4.0V to 5.5V, nominal 5.0V.                                                                                                    |  |  |  |
| 28                                | NC        | -   | Not Connected                                                                                                    |  |  |  |
| 29                                | NC        | -   | Not Connected                                                                                                    |  |  |  |
| 30                                | GND       | Р   | Supply Ground                                                                                                    |  |  |  |

I = Input, O = Output, P = Power

#### 4. Hardware Interface - Pins

This section describes in detail the hardware interface pins of the device.

#### 4.1. Serial Ports – TTL Level Serial

The DIABLO16 Processor has three hardware asynchronous serial ports (COM1 – COM3) that can be configured on a variety of the processors GPIO pins. TX/RXO (COM0) is dedicated and its pins are fixed. All of the DIABLO16's serial ports can be used to communicate with external serial devices.

TX/RXO are referred to as COMO, and is the only one used for programming the DIABLO16 itself.

The primary features are:

- Full-Duplex 8 bit data transmission and reception.
- Data format: 8 bits, No Parity, 1 Stop bit.
- Independent Baud rates from 300 baud up to 600K baud.
- Single byte transmits and receives or a fully buffered service. The buffered service feature runs in the background capturing and buffering serial data without the user application having to constantly poll any of the serial ports. This frees up the application to service other tasks.

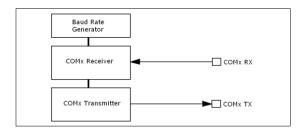

A single byte serial transmission consists of the start bit, 8-bits of data followed by the stop bit. The start bit is always 0, while a stop bit is always 1. The LSB (Least Significant Bit, Bit 0) is sent out first following the start bit. Figure below shows a single byte transmission timing diagram.

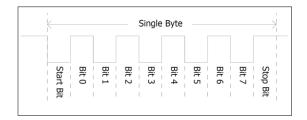

COM0 is also the primary interface for User program downloads, and configuration PmmC /Driver programming. Once the compiled 4DGL application program (EVE byte-code) is downloaded and the user code starts executing, the serial port is then available to the user application.

#### TX0 pin (Serial Transmit COM0):

Dedicated Asynchronous Serial port COM0 transmit pin, TX0. Connect this pin to external serial device receive (Rx) signal. This pin is 5.0V tolerant.

#### RX0 pin (Serial Receive COM0):

Dedicated Asynchronous Serial port COMO receive pin, RXO. Connect this pin to external serial device transmit (Tx) signal. This pin is 5.0V tolerant.

#### TX1 pin (Serial Transmit COM1):

Asynchronous Serial port COM1 transmit pin, TX1. Connect this pin to external serial device receive (Rx) signal. This pin is 5.0V tolerant. This can be configured to 1 of the GPIO pins, see table following.

#### RX1 pin (Serial Receive COM1):

Asynchronous Serial port COM1 receive pin, RX1. Connect this pin to external serial device transmit (Tx) signal. This pin is 5.0V tolerant. This can be configured to 1 of the GPIO pins, see table following.

#### TX2 pin (Serial Transmit COM2):

Asynchronous Serial port COM2 transmit pin, TX2. Connect this pin to external serial device receive (Rx) signal. This pin is 5.0V tolerant. This can be configured to 1 of the GPIO pins, see table following.

#### RX2 pin (Serial Receive COM2):

Asynchronous Serial port COM2 receive pin, RX2. Connect this pin to external serial device transmit (Tx) signal. This pin is 5.0V tolerant. This can be configured to 1 of the GPIO pins, see table following.

#### TX3 pin (Serial Transmit COM3):

Asynchronous Serial port COM3 transmit pin, TX3. Connect this pin to external serial device receive (Rx) signal. This pin is 5.0V tolerant. This can be configured to 1 of the GPIO pins, see table following.

#### RX3 pin (Serial Receive COM3):

Asynchronous Serial port COM3 receive pin, RX3. Connect this pin to external serial device transmit (Tx) signal. This pin is 5.0V tolerant. This can be configured to 1 of the GPIO pins, see table following.

| DIABL016 Serial TTL Comm Port<br>Configuration Options |                         |          |          |          |          |          |  |  |  |
|--------------------------------------------------------|-------------------------|----------|----------|----------|----------|----------|--|--|--|
|                                                        | TX1 RX1 TX2 RX2 TX3 RX3 |          |          |          |          |          |  |  |  |
| PA0                                                    |                         | ✓        |          | ✓        |          | <b>✓</b> |  |  |  |
| PA1                                                    | <b>✓</b>                | ✓        | <b>✓</b> | 1        | <b>✓</b> | <b>✓</b> |  |  |  |
| PA2                                                    |                         | ✓        |          | 1        |          | <b>✓</b> |  |  |  |
| PA3                                                    | <b>✓</b>                | ✓        | <b>✓</b> | 1        | <b>✓</b> | <b>✓</b> |  |  |  |
| PA4                                                    | ✓                       | 1        | ✓        | 1        | ✓        | <b>✓</b> |  |  |  |
| PA5                                                    | ✓                       | 1        | ✓        | 1        | ✓        | 1        |  |  |  |
| PA6                                                    | <b>\</b>                | <b>✓</b> | <b>\</b> | <b>√</b> | <b>/</b> | <b>✓</b> |  |  |  |
| PA7                                                    | ✓                       | 1        | ✓        | 1        | ✓        | <b>✓</b> |  |  |  |
| PA8                                                    | <b>\</b>                | <b>/</b> | <b>\</b> | 1        | <b>\</b> | /        |  |  |  |
| PA9                                                    | ✓                       | 1        | ✓        | 1        | <b>✓</b> | /        |  |  |  |
| PA10                                                   |                         | 1        |          | 1        |          | <b>✓</b> |  |  |  |
| PA11                                                   |                         | <b>/</b> |          | 1        |          | /        |  |  |  |
| PA12                                                   | <b>✓</b>                | ✓        | <b>✓</b> | ✓        | <b>✓</b> | <b>√</b> |  |  |  |
| PA13                                                   | <b>✓</b>                | ✓        | <b>✓</b> | ✓        | <b>✓</b> | <b>√</b> |  |  |  |
| PA14                                                   |                         |          |          |          |          |          |  |  |  |
| PA15                                                   |                         |          |          |          |          |          |  |  |  |

Please refer to the 'DIABLO16-4DGL-Internal-Functions.pdf' document for information on how to set the DIABLO16 pin mappings.

As per the table, not all GPIO can be configured to be every serial port, or RX/TX.

Serial ports output at the level of TTL 3.3V, however are 5V tolerant, so can accept communications from 5V devices.

#### 4.2. General Purpose I/O

There are 16 general purpose Input/Output (GPIO) pins available to the user. These provide flexibility of individual bit operations along with serving collectively for byte wise operations using the BUS functions

| DIABLO 16 Alternate Pin Configurations<br>General Purpose I/O |               |                |          |             |             |  |  |  |
|---------------------------------------------------------------|---------------|----------------|----------|-------------|-------------|--|--|--|
|                                                               | Digital Input | Digital Output | Bus Read | Bus Write   | Analog Read |  |  |  |
| PA0                                                           | <b>√</b>      | <b>√</b>       | ✓        | <b>√</b>    | <b>√</b>    |  |  |  |
| PA1                                                           | ✓<br>✓        | 1              | ✓        | ✓           | ✓           |  |  |  |
| PA2                                                           | ✓             | <b>√</b>       | ✓        | ✓           | ✓           |  |  |  |
| PA3                                                           | <b>√</b>      | <b>√</b>       | <b>√</b> | <b>√</b>    | ✓           |  |  |  |
| PA4                                                           | <b>✓</b>      | <b>✓</b>       | <b>✓</b> | \<br>\<br>\ |             |  |  |  |
| PA5                                                           | <b>✓</b>      | ✓<br>✓         | ✓<br>✓   | ✓           |             |  |  |  |
| PA6                                                           | 1             | ✓              | ✓        | ✓           |             |  |  |  |
| PA7                                                           | ✓<br>✓        | <b>√</b>       | <b>√</b> | ✓           |             |  |  |  |
| PA8                                                           | ✓             | <b>√</b>       | <b>√</b> | <b>✓</b>    |             |  |  |  |
| PA9                                                           | <b>✓</b>      | <b>√</b>       | <b>√</b> | <b>√</b>    |             |  |  |  |
| PA10                                                          | <b>√</b>      | <b>√</b>       | <b>√</b> | <b>√</b>    |             |  |  |  |
| PA11                                                          | <b>√</b>      | 1              | 1        | 1           |             |  |  |  |
| PA12                                                          | 1             | 1              | 1        | 1           |             |  |  |  |
| PA13                                                          | <b>√</b>      | 1              | 1        | ✓           |             |  |  |  |
| PA14                                                          | <b>√</b>      | 1              | 1        |             |             |  |  |  |
| PA15                                                          | ✓             | ✓              | ✓        |             |             |  |  |  |

Please refer to the separate document titled 'DIABLO16-4DGL-Internal-Functions.pdf' for more information.

#### PAO-PA3:

General purpose I/O pins, or can serve as Analog Input pins. Each pin can be individually set for INPUT or OUTPUT or ANALOG. Power-Up Reset default is all INPUTS. Digital GPIO can source/sink 10mA. For more information, see the Specifications section.

These pins have a **0 to 3.3V** range, and have 12 bit resolution.

For more information, see <u>Section 4.11</u> 'Analog Inputs'.

#### **PA4-PA11:**

General purpose I/O pins. Each pin can be individually set for INPUT or OUTPUT. Power-Up Reset default is all INPUTS. When set as Digital Inputs, the pins are 5V tolerant. Digital GPIO can source/sink 10mA. For more information, see the Specifications section.

#### PA12-PA13:

PA12 and PA13 are reserved and are used exclusively for the resistive touch controller, or the capacitive touch controller (DT/DCT-CLB models). These pins should not be connected else Touch performance may be degraded. There are 4.7K pullup resistors on each of these GPIO. Avoid these pins in normal situations. However, using these pins on non-touch (D/D-CLB models) is OK, or in situations where touch is not required. These pins are 5V tolerant.

#### PA14-PA15:

General purpose I/O pins. Each pin can be individually set for INPUT or OUTPUT. Power-Up Reset default is all INPUTS. When set as Digital Inputs, the pins are 3.3V tolerant. Digital GPIO can source/sink 10mA. Under special situations, these pins can be utilised for a high speed I2C interface. Please refer to table in section 4.4 and information in section 4.6.

**Note:** Digital GPIO pins are 5.0V tolerant, except PA14-PA15, which are 3.3V tolerant only. PA0-PA3 are 3.3V tolerant only. All pins output at 3.3V levels.

#### 4.3. System Pins

#### +5V IN (Module Voltage Input)

Module supply voltage input pins. Both of these pins should be connected to a stable supply voltage in the range of 4.0 Volts to 5.5 Volts DC. Nominal operating voltage is 5.0 Volts. Note backlight brightness will be lower for voltages under 5.0V.

#### **GND (Module Ground)**

Device ground pins. At least two pins should be connected to ground.

#### **RESET (Module Master Reset)**

Module Master Reset pin. An active low pulse of greater than  $2\mu s$  will reset the module. Internally pulled up to 3.3V via a 10K resistor. Only use open collector type circuits to reset the device if an external reset is required.

#### **AUDENB (Audio Enable Output)**

Output dedicated to enable or disable and external amplifier, where required.

#### **AUDIO (PWM Audio Output)**

Output specifically for Audio. This pin is a PWM output from the DIABLO16 Processor. This pin is a 3.3V level PWM output to drive an external amplifier with DIABLO16 generated Audio, via an external filtering circuit to turn digital PWM into Analog. Note that AUDENB must be enabled in DIABLO16 for any input signal to be heard.

#### 4.4. Alternate Pin Funtions Overview

Most of the GPIO pins have an alternate function other than being for General Purpose I/O.

GPIO pins can be configured to be SPI, I<sup>2</sup>C, Serial or a range of other functions.

**Note:** Not all pins can be configured to be any of the alternate pin functions. Please refer to the tables.

Please refer to the following tables which illustrate which pins can be associated alternative functions.

| DIABL016 Alternate Pin Configurations<br>I/O Support Functions |           |          |             |               |  |  |  |  |
|----------------------------------------------------------------|-----------|----------|-------------|---------------|--|--|--|--|
|                                                                | Pulse Out | PWM Out  | Pin Counter | Quadrature In |  |  |  |  |
| PA0                                                            | ✓         |          |             | <b>√</b>      |  |  |  |  |
| PA1                                                            | ✓         |          |             | ✓             |  |  |  |  |
| PA2                                                            | ✓         |          |             | ✓             |  |  |  |  |
| PA3                                                            | ✓         |          |             | ✓             |  |  |  |  |
| PA4                                                            | ✓         | ✓        | ✓           | ✓             |  |  |  |  |
| PA5                                                            | ✓         | ✓        | ✓           | ✓             |  |  |  |  |
| PA6                                                            | ✓         | ✓        | ✓           | ✓             |  |  |  |  |
| PA7                                                            | ✓         | ✓        | ✓           | ✓             |  |  |  |  |
| PA8                                                            | ✓         | <b>✓</b> | ✓           | <b>✓</b>      |  |  |  |  |
| PA9                                                            | <b>✓</b>  | <b>√</b> | <b>√</b>    | <b>\</b>      |  |  |  |  |
| PA10                                                           |           |          |             | <b>\</b>      |  |  |  |  |
| PA11                                                           |           |          |             | <b>/</b>      |  |  |  |  |
| PA12                                                           |           |          |             | <b>✓</b>      |  |  |  |  |
| PA13                                                           |           |          |             | <b>✓</b>      |  |  |  |  |
| PA14                                                           |           |          |             | -             |  |  |  |  |
| PA15                                                           |           |          |             |               |  |  |  |  |

The previous table illustrates which of the GPIO can be used for the four different I/O Support Functions.

**Note:** Once a pin is allocated to an alternate function, another pin cannot also be allocated to the same alternate function.

Please refer to the separate document titled 'DIABLO16-4DGL-Internal-Functions.pdf' for more information on how to set the alternate pin configurations.

The Alternate pin functions have been broken up into a few tables for simplification. There are communication based functions, and I/O support based functions.

Further information is available in the next sections for each of the alternative pin functions.

Note: Quadrature In requires 2 Pins

The following table illustrates which of the GPIO can be used for the three different SPI channels available.

| DIABL016 Alternate Pin Configurations SPI<br>Communications |          |          |          |          |          |          |          |          |          |  |
|-------------------------------------------------------------|----------|----------|----------|----------|----------|----------|----------|----------|----------|--|
|                                                             | SPI1 SDO | SPI1 SDI | SPI1 SCK | SPI2 SDO | SPI2 SDI | SPI2 SCK | SPI3 SDO | SPI3 SDI | SPI3 SCK |  |
| PA0                                                         |          | <b>✓</b> |          |          | <b>✓</b> |          |          | <b>✓</b> |          |  |
| PA1                                                         | <b>✓</b> | <b>✓</b> | <b>✓</b> | <b>\</b> | /        | <b>✓</b> | <b>\</b> | /        | 1        |  |
| PA2                                                         |          | <b>✓</b> |          |          | >        |          |          | <b>\</b> |          |  |
| PA3                                                         | <b>\</b> | <b>✓</b> | <b>✓</b> | >        | >        | <b>✓</b> | >        | <b>\</b> | /        |  |
| PA4                                                         | <b>✓</b> | <        | <        | <b>✓</b> | <b>\</b> | <        | <b>✓</b> | <b>\</b> | 1        |  |
| PA5                                                         | <b>✓</b> | <        | <        | <b>✓</b> | <b>\</b> | <        | <b>✓</b> | <b>\</b> | 1        |  |
| PA6                                                         | <b>✓</b> | <b>^</b> | <b>✓</b> | <b>/</b> | /        | <b>✓</b> | <b>/</b> | /        | 1        |  |
| PA7                                                         | <b>✓</b> | <b>✓</b> | /        | >        | <b>\</b> | /        | >        | <b>\</b> | 1        |  |
| PA8                                                         | <b>✓</b> | <b>^</b> | <b>\</b> | <b>\</b> | <        | <b>\</b> | <b>\</b> | <        | 1        |  |
| PA9                                                         | <b>✓</b> | <        | <b>\</b> | <b>✓</b> | <b>\</b> | <b>\</b> | <b>✓</b> | <b>✓</b> | 1        |  |
| PA10                                                        |          | <        |          |          | <b>\</b> |          |          | <b>\</b> |          |  |
| PA11                                                        |          | <        |          |          | <b>\</b> |          |          | <b>\</b> |          |  |
| PA12                                                        | ✓        | <        | <        | /        | <b>\</b> | <        | /        | <b>\</b> | ✓        |  |
| PA13                                                        | /        | <b>✓</b> | /        | /        | /        | /        | /        | /        | 1        |  |
| PA14                                                        |          |          |          |          |          |          |          |          |          |  |
| PA15                                                        |          |          |          |          |          |          |          |          |          |  |

The following table illustrates which of the GPIO can be used for the three different I<sup>2</sup>C channels available.

| DIABL016 Alternate Pin Configurations I2C<br>Communications |                       |          |                       |                       |                       |          |  |  |
|-------------------------------------------------------------|-----------------------|----------|-----------------------|-----------------------|-----------------------|----------|--|--|
|                                                             | I <sup>2</sup> C1 SDA | l²C1 SCL | I <sup>2</sup> C2 SDA | 1 <sup>2</sup> C2 SCL | I <sup>2</sup> C3 SDA | 123 SCL  |  |  |
| PA0                                                         | <b>✓</b>              | <b>✓</b> | <b>✓</b>              | <b>√</b>              | <b>✓</b>              | <b>✓</b> |  |  |
| PA1                                                         | <b>✓</b>              | <b>/</b> | <b>\</b>              | <b>\</b>              | <b>\</b>              | <b>\</b> |  |  |
| PA2                                                         | /                     | <b>✓</b> | 1                     | 1                     | ✓                     | 1        |  |  |
| PA3                                                         | <b>/</b>              | 1        | <b>/</b>              | 1                     | <b>/</b>              | <b>✓</b> |  |  |
| PA4                                                         | <b>\</b>              | <        | 1                     | <b>✓</b>              | ✓                     | <b>✓</b> |  |  |
| PA5                                                         | 1                     | 1        | 1                     | 1                     | ✓                     | 1        |  |  |
| PA6                                                         | 1                     | <b>✓</b> | 1                     | 1                     | ✓                     | 1        |  |  |
| PA7                                                         | 1                     | 1        | 1                     | 1                     | 1                     | 1        |  |  |
| PA8                                                         | 1                     | <b>✓</b> | 1                     | 1                     | ✓                     | 1        |  |  |
| PA9                                                         | 1                     | <b>✓</b> | 1                     | 1                     | ✓                     | 1        |  |  |
| PA10                                                        | ✓                     | ✓        | 1                     | <b>✓</b>              | 1                     | <b>✓</b> |  |  |
| PA11                                                        | <b>✓</b>              | ✓        | 1                     | <b>✓</b>              | 1                     | <b>✓</b> |  |  |
| PA12                                                        | 1                     | 1        | 1                     | <b>√</b>              | 1                     | <b>✓</b> |  |  |

| PA13 | 1       | <b>√</b> | <b>√</b> | <b>√</b> | 1       | <b>✓</b> |
|------|---------|----------|----------|----------|---------|----------|
| PA14 |         | SPECIAL  |          | SPECIAL  |         | SPECIAL  |
| PA15 | SPECIAL |          | SPECIAL  |          | SPECIAL |          |

SPECIAL – please see Section 4.6

#### 4.5. SPI

There are 3 user configurable SPI channels available for mapping to GPIO, for use by the user for the target application. All 3 SPI channels are Master only, and cannot be configured to be slaves at this time.

The SPI Bus speed is configurable using the SPIx\_Init() Function in 4DGL, and allows various speeds from 78.125Khz to 17.5Mhz.

Please refer to the table on the previous page for details on which GPIO can be configured for SPI.

**Note:** The additional SPI channel (SPI0) is dedicated to memory cards and cannot be reconfigured for alternate uses.

To map an SPI channel to a set of GPIO pins, the following 4DGL functions are used:

SPIx\_SCK\_pin(pin); // Map the SCK pin
SPIx\_SDI\_pin(pin); // Map the SDI pin
SPIx\_SDO\_pin(pin); // Map the SDO pin

Where 'SPIx' is substituted with SPI1, SPI2 or SPI3 accordingly, and 'pin' is the target GPIO pin compatible with that particular pin function.

Chip Select for use with SPI can be any other unused GPIO pin, configured as a Digital Output. The lowering and raising of the selected CS (GPIO) pin is done manually by the user is the 4DGL application.

Please refer to the separate document titled 'DIABLO16 4DGL Internal Functions' for more information on how to use the Pulse Out functions, along with the separate document titled 'DIABLO16-Processor Datasheet'.

#### 4.6. I2C

There are 3 user configurable I<sup>2</sup>C channels available for mapping to GPIO, for use by the user for the target application. All 3 I<sup>2</sup>C channels are Master only, and cannot be configured to be slaves at this time.

Please refer to the table on the previous page for details on which GPIO can be configured for I<sup>2</sup>C.

To map an I<sup>2</sup>C Channel to a set of GPIO pins, the following 4DGL function is used:

#### I2Cx\_Open(Speed, SCLpin, SDApin);

Where 'I2Cx' is substituted with I2C1, I2C2 or I2C3 accordingly, 'Speed' is the desired I2C Bus speed, and 'SCLpin' and 'SDApin' are the target GPIO pins compatible with that particular pin function.

**Note:** The normal I2C pins are PA0 to PA13, however use of these pins has a few limitations.

- a) There is no slew rate control at I2C\_MED
- b) I2C FAST is not truly 1MHz.

If either of these restrictions need to be addressed, a special case of SCLpin = PA14 and SDApin = PA15 exists ONLY for speeds I2C\_MED (which uses slew rate control) and I2C\_FAST (which is truly 1MHz)

Please refer to the separate document titled 'DIABLO16 4DGL Internal Functions' for more information on how to use the Pulse Out functions, along with the separate document titled 'DIABLO16-Processor Datasheet'.

#### 4.7. Pulse Out

Pulse Out is used to create a single pulse of set duration on the selected pin of choice, which is inverted in polarity to the current state of the pin. This 'inversion of polarity' means if a Pin is currently held HI, and Pulse Out is executed on that Pin, the pin will pulse LO and then return to HI. Same with vice versa, if currently LO and Pulse Out is executed on that Pin, it will pulse HI and then return to LO.

This is available in both blocking and non-blocking versions.

Please refer to the table on the previous page for details on which GPIO can be configured to this.

**Note:** Each Pulse Out request needs at least a 1ms lead time due to the scheduling of the event with the internal 1ms timer.

To enable the Pulse Out function on a GPIO pin, the following 4DGL functions are used:

pin\_Pulseout(pin, value); //Non-Blocking
pin\_PulseoutB(pin, value); //Blocking

Where 'pin' is the target GPIO pin compatible with that particular pin function, and 'value' is the length of the pulse in milliseconds. Please refer to the separate document titled 'DIABLO16 4DGL Internal Functions' for more information on how to use the Pulse Out functions, along with the separate document titled 'DIABLO16-Processor Datasheet'.

#### 4.8. PWM Out

There are 6 PWM channels available to be configured by the user, with 4 time bases available for selection.

The PWM can be configured to be used in Servo Mode, or Simple Mode.

Please refer to the table on the previous page for details on which GPIO can be configured for PWM.

Servo Mode allows a millisecond input value with 0.01ms resolution, which runs at a frequency of approximately 50Hz or 50pps (20ms). The position of the servo is determined by the width of the pulse. Generally 1.5ms is 90 degrees, 1ms being 0 degrees and 2ms being 180 degrees. Servos however vary, and the DIABLO16 PWM control can be adjusted to suit most applications.

Simple Mode allows a percentage input value with resolution of 0.1%, which runs at a frequency of approximately 70KHz.

To enable the PWM output on a GPIO pin, the following 4DGL function is used:

#### PWM\_Init(pin, mode, value);

Where 'pin' is the GPIO compatible with the particular pin function, 'mode' is the type of PWM to generate, and 'value' is the parameter which defined the PWM pulse itself.

Please refer to the separate document titled 'DIABLO16 4DGL Internal Functions' for more information on how to use the Pulse Out functions, along with the separate document titled 'DIABLO16-Processor Datasheet'.

#### 4.9. Pin Counter

There are 6 Pin Counter channels available to be configured by the user, used to count incoming pulses with the ability to call a user function on overflow. The Pin Counter function is available for use in a variety of modes.

The counters can be read and written at any time.

Please refer to the table in <u>section 4.4</u> 'Alternate Pin Functions – Overview' for details on which GPIO can be configured for this.

To enable the Pin Counter function on a GPIO pin, the following 4DGL function is used:

#### pin\_Counter(pin, mode, OVFfunction);

Where 'pin' is the GPIO pin compatible with this particular function, 'mode' is the type of trigger used to count on such as Rising/Falling/Edge, and 'OVFfunction' is the user function to call when the counter overflows, if desired.

Please refer to the separate document titled 'DIABLO16 4DGL Internal Functions' for more information on how to use the Pulse Out functions, along with the separate document titled 'DIABLO16-Processor Datasheet'.

#### 4.10. Quadrature In

There are two Quadrature Input channels available on the DIABLO16 processor, which requires 2 GPIO pins each.

Please refer to the table on the previous page for details on which GPIO can be configured for Quadrature Input.

Quadrature Input allows a quadrature encoder to be connected, and the position counter and delta counter can be read at any time.

To enable the Quadrature Input function on a set of GPIO pins (2 pins required), the following 4DGL function is used:

#### Qencoderx(PHApin, PHBpin, mode);

Where 'Qencoderx' is substituted for Quencoder1 or Quencoder2 accordingly, 'PHApin' is the pin connected to the A Phase of the Encoder, 'PHBpin' is the pin connected to the B Phase of the Encoder, and 'mode' is not currently used so is to be set to zero (0).

Please refer to the separate document titled 'DIABLO16 4DGL Internal Functions' for more information on how to use the Pulse Out functions, along with the separate document titled 'DIABLO16-Processor Datasheet'.

#### 4.11. Analog Inputs

Please refer to the table in <u>section 4.2</u> for details on which GPIO can be configured to be analog inputs.

The analog inputs on the DIABLO16 have a range of 0 to 3.3V, each with a max resolution of 12-bits.

The analog inputs can be read using three modes, standard mode, averaged mode or high speed mode.

Standard Mode results in a sample being immediately read. Standard Mode can read over 40000 values per second. Operates at 12-bit.

Averaged Mode results in a 16 sample being immediately read and their average returned. Averaged Mode can read approximately 20000 values per second. Operates at 12-bit.

Highspeed Mode collects a user specified number of samples at a user specified rate/frequency and can execute a user function when complete. The updated value updates approximately 250000 times across 1-4 channels. Operates at 10-bit.

To enable a GPIO to be used as an Analog Input for Standard or Averaged modes, the following 4DGL function is used to set the pin:

#### pin\_Set(mode, pin);

Where 'mode' is the desired mode defined above, either Standard or Averaged, and 'pin' is the GPIO compatible with this function which is to become an Analog Input.

For highspeed mode, the following 4DGL function is used to set the pin and define the parameters:

#### ana HS(rate, samples, 1buf, 2buf, 3buf, 4buf, func);

Where 'rate' is the number of samples per second, 'samples' is the number of samples to collect per channel, '1buf'  $\rightarrow$  '4buf' are the buffer addresses for the 4 channels, and 'func' is the user function to call when the number of samples specified have been collected.

Please refer to the separate document titled 'DIABLO16 4DGL Internal Functions' for more information on how to use the Pulse Out functions, along with the separate document titled 'DIABLO16-Processor Datasheet'.

**Note:** Analog Inputs are 0-3.3V tolerant only. Do not apply voltages outside of this range as you will damage Diablo16.

#### 5. Module Features

The gen4 series of Integrated Display Modules are designed to accommodate most applications. Some of the main features of the module are listed below.

#### 5.1. DIABLO16 Processor

The module is designed around the DIABLO16 Graphics Controller from 4D-Labs.

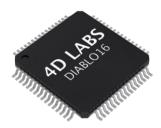

The DIABLO16 is a smart Controller and the interface to the TFT- LCD displays is almost plug-n-play.

All of the data and control signals are provided by the chip to interface directly to the display.

Powerful graphics, text, image, animation and countless more features are built right inside the chip.

The data sheet for the processor is available from the <a href="http://www.4dsystems.com.au">http://www.4dsystems.com.au</a> website:

"DIABLO16 Processor Datasheet"

#### 5.2. Audio

Audio playback support in the DIABLO16 Processor enables this module to play audio WAV files stored in the micro-SD memory card. Filtered PWM audio is generated and made available on the AUDIO pin of the 30 way ZIF connector, ready to interface with an audio amplifier on your application board.

A simple instruction enables the user to play/pause/stop audio files while continuing the execution of the user application code, such as display updates, touch recognition, communications, etc. The audio system also allows real time pitch change of audio samples.

For a complete list of audio commands please refer to the separate document titled:

"DIABLO16 4DGL Internal Functions"

#### 5.3. SD/SDHC Memory Cards

The module supports micro-SD memory cards via the on-board latch type micro-SD connector. The

memory card is used for all multimedia file retrieval such as images, animations and movie clips. The memory card can also be used

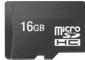

as general purpose storage for data logging applications. Support is available for off-the-shelf micro-SD (< 4GB) and high capacity HC memory cards (4GB and above). Memory cards up to 32GB is size can be used, however it must be noted that only a portion of this can be utilised by the FAT16 file system. See section below for more details.

**Note:** A microSD card capable of SPI is a requirement for all 4D Systems' display modules powered by Goldelox, Picaso or Diablo16 Processors. If a non-SPI compatible card is used, it will simply fail to mount, or may cause intermittent issues resulting in lock ups and crashing of the application. Please refer to the 4D Systems website for microSD cards offered by 4D Systems.

#### 5.4. FAT16

All 4D Systems display modules featuring 4D Labs processors use off-the-shelf standard SDHC/SD/micro-SD memory cards (SPI Compatible Only) with up to 4GB capacity usable with FAT16 formatting.

For any FAT file related operations, before the memory card can be used it must first be formatted correctly. Built into Workshop4 is a tool created by 4D, called RMPET (please refer to the Tools menu, in any Environment, inside the Workshop4 IDE). RMPET allows the User to easily partition and format microSD cards, to make their file system ready to be used with 4D Systems modules. The formatting of the card can be done on any PC system with a card reader.

The DIABLO16 Processor also supports high capacity HC memory cards (4GB and above). The available capacity of SD-HC cards varies according to the way the card is partitioned and the commands used to access it. Refer to the 4D Systems RMPET tool in the Workshop4 IDE.

A Max of 4GB can be utilised by the FAT16 file system. The FAT partition is always first (if it exists). Any space larger than 4GB will be RAW, and can still be utilised by your 4D Systems module, using different functions. Please refer to Application Notes.

#### 5.5. Application PCB Support

The gen4 7.0" Diablo16 Integrated Display Module is designed to accommodate a range of applications, and therefore is suited for those wanting to make a customised module, without the need for piggy-back or daughter boards mounted on headers.

On the back of the gen4 module, the display related circuitry will be found, which is recessed into the plastic. The level of the plastic on the back of the gen4 module is higher than the tallest component on the display circuit PCB, meaning an Application PCB can be mounted on the back of the gen4, without affecting the display related circuitry.

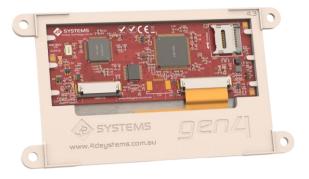

The image below (4.3" model depicted) shows a mock Application PCB on the back of the gen4 display (Blue area). It features a cut-out in the PCB so access to the micro-SD socket on the gen4's display board is possible, however this may or may not be required depending on the application and if the micro-SD socket is utilised or requiring access once the Application PCB is applied.

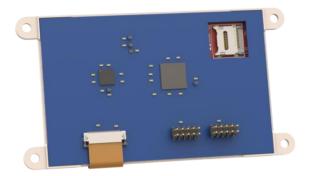

The 30 way FFC flex cable out of the gen4 into the apoplication board can either turn up through a slot in the application board, or can travel down under the gen4 plastic and emerge at the bottom, and then into the application board (as depicted above).

The micro-SD socket is a latch type, so it is accessible from the top, rather than a push/push or push/pull style which is accessible from the side.

#### 5.6. RF / EMI Shielding Support

As per what is written in section 5.5 (Application PCB Support), there is an option for extended RF shielding and EMI protection on this module.

On the back of the gen4's display PCB, are grounded plated 'X pads', which make contact with the metal housing of the display.

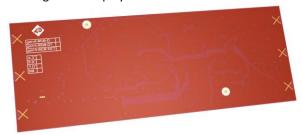

Where the Application PCB is shown to sit in Section 5.5, can house a small metal shield of the same size. This shield is used instead of, or underneath an Application PCB, to aid the on-board electronics in the prevention from potential RF or EMI signals.

On the top of the display PCB is more GND pads, which can have a pogo pin or similar device mounted on them, which can make contact with this metal shield.

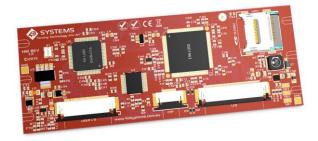

The display electronics are then sandwiched between the display's metal housing, and the metal shield, all connected together with a common ground.

**NOTE:** There are no guarantees these steps will increase chances or grant access to EMI related certifications, however the gen4 has the capability to utilise shielding of the modules electronics, should the need arise. This may or may not assist the User with protecting the device against EMI/EMF/RF type noise, depending on the source, strength and type of noise present, however should aid in the protection.

#### 6. Display/Module Precautions

- Avoid having to display the same image/object on the screen for lengthy periods of time. This can cause a burn-in which is a common problem with all types of display technologies. Blank the screen after a while or dim it very low by adjusting the contrast. Better still; implement a screen saver feature.
- Moisture and water can damage the display. Moisture on the surface of a powered display should not cause any problems, however if water is to enter the display either from the front or from the rear, or come in contact with the PCB, damage will certainly occur. Wipe off any moisture gently or let the display dry before usage. If using this display module in an environment where it can get wet, ensure an appropriate enclosure is used.
- Dirt from fingerprint oil and fat can easily stain the surface of the display. Gently wipe off any stains with a soft lint-free cloth.
- The performance of the display will degrade under high temperature and humidity. Avoid such conditions when storing.
- Do not tamper with the display flex cable that is connected to the control board. This may affect the connection between the display and the driving circuitry and cause failure.
- Displays are susceptible to mechanical shock and any force exerted on the module may result in deformed zebra stripes, a cracked display cell and broken backlight
- Always use the mounting holes on the module's corner plates to mount the display where possible.
- Display modules have a finite life, which is typically dictated by the display itself, more specifically the backlight. The backlight contains LED's, which fade over time. In the <u>Specifications</u> <u>section</u> is a figure for the typical life of the display, and the criteria are listed.
- Resistive Touch model features a touch sensitive film over the display which is sensitive to pressure. Take note when mounting the display module in an enclosure that pressure is not applied to the surface of the display by the enclosure, or false touches will occur, or the touch will simply not function at all.

#### 7. Hardware Tools

The following hardware tools are required for full control of the gen4 Integrated Display Modules.

#### 7.1. 4D Programming Cable/Adaptor

The 4D Programming Cable and uUSB-PA5 Programming Adaptor are essential hardware tools to program, customise and test the DIABLO16 Processor.

Either the 4D Programming Cable or the uUSB-PA5 Programming Adaptor can be used for the gen4 series of Display Modules.

The 4D programming interfaces are used to program a new Firmware/PmmC, Display Driver and for downloading compiled 4DGL code into the processor. They even serve as an interface for communicating serial data to the PC.

The 4D Programming Cable and uUSB-PA5 Programming Adaptor are available from 4D Systems, www.4dsystems.com.au

Using a non-4D programming interface could damage your processor, and **void your Warranty**.

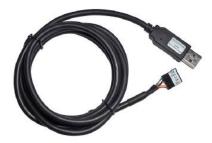

**4D Programming Cable** 

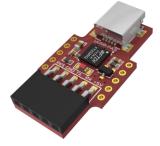

uUSB-PA5 Programming Adaptor

Please note, in conjunction with a Programming Cable or a Programming Adaptor, the gen4 series of Display Modules requires a simple interface board (gen4-IB), as there is no 5 way male header on gen4 modules like other 4D Systems modules.

Gen4 Interface boards (Gen4-IB) ship with each gen4 Display Module unless otherwise stated. Simply connect the supplied 30 way FPC cable into the ZIF connector on the gen4 Interface Board, and connect the Programming Cable or Adaptor into the 5-way header on the Interface Board. You are now ready to program using a 4D Programming Cable or 4D Programming Adaptor (uUSB-PA5 or uUSB-PA5-II). This can also be used to interface to other devices such as a 4D Arduino Adaptor Shield, breadboard etc.

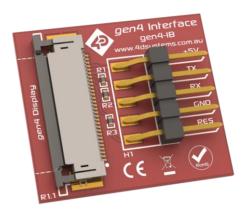

An alternative to using a Gen4-IB and a 4D Programming Cable, or uUSB-PA5 Programming Adaptor, is a single all in one board called the gen4-PA (gen4 Programming Adaptor), which can be used instead.

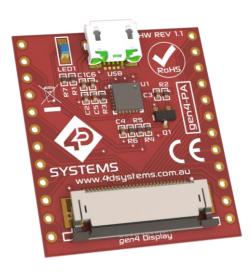

The gen4-PA incorporates the uUSB-PA5-II and gen4-IB together essentially, creating a single module with microUSB interface, and DIP style pads for GPIO breakout of all the signals used on the gen4 Display interface, which is useful for development or final product use. Standard 2.54mm (0.1") male pin headers can be mounted so the module signals can be interfaced to easily.

Please refer to the gen4-PA Datasheet for more information.

#### 8. Software Overview-Language

The DIABLO16 processor belongs to a family of processors powered by a highly optimised soft core virtual engine called EVE (Extensible Virtual Engine). EVE was designed and created by 4D Systems in the early 2000's, and should not be confused by FTDI's solution of EVE, which was developed a decent decade or so later.

EVE is a proprietary, high performance virtualmachine with an extensive byte-code instruction set optimised to execute compiled 4DGL programs.

4DGL (4D Graphics Language) was specifically developed from ground up for the EVE engine core. It is a high level language which is easy to learn and simple to understand yet powerful enough to tackle many embedded graphics applications.

4DGL is a graphics oriented language allowing rapid application development, and the syntax structure was designed using elements of popular languages such as C, Basic, Pascal and others.

Programmers familiar with these languages will feel right at home with 4DGL. It includes many familiar instructions such as IF..ELSE..ENDIF, WHILE..WEND, REPEAT..UNTIL, GOSUB..ENDSUB, GOTO, PRINT as well as some specialised instructions SERIN, SEROUT, GFX\_LINE, GFX\_CIRCLE and many more.

For detailed information pertaining to the 4DGL language, please refer to the following documents:

"4DGL Programmers Reference Manual"
"DIABLO16 4DGL Internal Functions"

These are both available for download on the Workshop4 Product Page of the 4D Systems website.

To assist with the development of 4DGL applications, the Workshop4 IDE combines a full-featured editor, a compiler, a linker and a downloader into a single PC-based application. It's all you need to code, test and run your applications.

4DGL is available to be written in two of the four environments offered by the Workshop 4 IDE, Designer and ViSi. The other two environments, Serial and ViSi-Genie do not directly use 4DGL by the User (Except in Workshop4 Pro, for ViSi-Genie), however it is present in the background. Serial is an application which runs, and that is written in 4DGL. ViSi-Genie automatically generates 4DGL itself based on what is configured in the GUI. More information about each follows.

#### 9. 4D Systems - Workshop 4 IDE

Workshop 4 is a comprehensive software IDE that provides an integrated software development platform for all of the 4D family of processors and modules. The IDE combines the Editor, Compiler, Linker and Downloader to develop complete 4DGL application code. All user application code is developed within the Workshop 4 IDE.

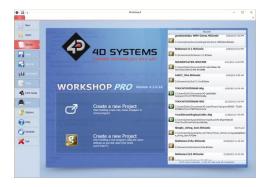

The Workshop 4 IDE supports multiple development environments for the user, to cater for different user requirements and skill levels.

- The **Designer** environment enables the user to write 4DGL code in its natural form to program the range of 4D Systems intelligent displays.
- A visual programming experience, suitably called ViSi, enables drag-and-drop type placement of objects to assist with 4DGL code generation and allows the user to visualise how the display will look while being developed.
- An advanced environment called ViSi-Genie doesn't require any 4DGL coding at all, it is all done automatically for you. Simply lay the display out with the objects you want, set the events to drive them and the code is written for you automatically. This can be extended with additional features when a Workshop4 PRO license is purchased from the 4D Systems website. Extended Advanced features for Visi-Genie are available in PRO version of WS4. Further details explained in section 9.3.
- A Serial environment is also provided to transform the display module into a slave serial module, allowing the user to control the display from any host microcontroller or device with a serial port.

The Workshop 4 IDE is available from the 4D Systems website. <a href="https://www.4dsystems.com.au">www.4dsystems.com.au</a>

For comprehensive manuals on the Workshop 4 IDE Software, the language, and its environments, refer to the documentation from the 4D Systems website, on the Workshop 4 product page.

#### 9.1. Workshop4-Designer

Choose the Designer environment to write 4DGL code in its raw form.

The Designer environment provides the user with a simple yet effective programming environment where pure 4DGL code can be written, compiled and downloaded to the range of 4D Systems intelligent display modules.

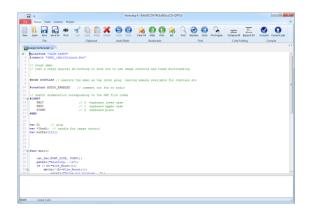

Designer is a very powerful environment, for those use to developing without any form of GUI aid, or for those developing complex systems where no aid is required.

#### 9.2. Workshop4 – ViSi

ViSi was designed to make the creation of graphical displays a more visual experience.

ViSi is a great software tool that allows the user to see the instant results of their desired graphical layout. Additionally, there is a selection of inbuilt dials, gauges and meters that can simply be placed onto the simulated module display. From here each object can have its properties edited, and at the click of a button all relevant 4DGL code associated with that object is produced in the user program. The user can then write 4DGL code around these objects to utilise them in the way they choose.

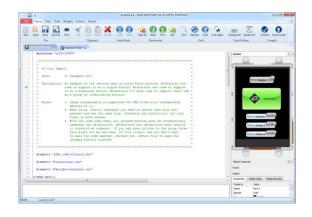

#### 9.3. Workshop4 – ViSi Genie

ViSi-Genie is a breakthrough in the way 4D Systems' graphic display modules are programmed. It is an environment like no other, a code-less programming environment that provides the user with a rapid visual experience, enabling a simple GUI application to be 'written' from scratch in literally seconds.

ViSi-Genie does all the background coding, no 4DGL to learn, it does it all for you.

Pick and choose the relevant objects to place on the display, much like the ViSi Environment yet without having to write a single line of code. Each object has parameters which can be set, and configurable events to animate and drive other objects or communicate with external devices.

Simply place an object on the screen, position and size it to suit, set the parameters such as colour, range, text, and finally select the event you wish the object to be associated with, it is that simple.

In seconds you can transform a blank display into a fully animated GUI with moving sliders, animated press and release buttons, and much more. All without writing a single line of code!

ViSi-Genie provides the user with a feature rich rapid development environment, second to none.

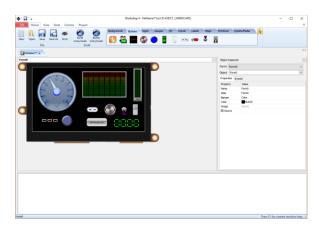

ViSi-Genie's functionality can be extended with the purchase of a Workshop4 PRO License.

Workshop4 PRO adds a professional set of features to the Visi-Genie environment called Genie-Magic. The added features allow the user to add in 4DGL scripts, which can be activated from the display itself, from an interfacing Host, or from an external sensor or device.

These PRO set of features of Genie-Magic allow the User to create an immensely powerful GUI system

with a fraction of the effort required by other systems.

#### 9.4. Workshop4 – Serial

The Serial environment in the Workshop 4 IDE provides the user the ability to transform a 4D Systems Intelligent Display, into a slave serial graphics controller.

This enables the user to use their favourite microcontroller or serial device as the Host, without having to learn 4DGL or program in a separate IDE.

Once the display module is configured by the Serial Environment (by downloading what is called the SPE application to the module), commands can be sent from the users host microcontroller to display primitives, images, sound and video, and can even be used to display ViSi generated graphics and widgets.

The Serial Environment should not be taken as being basic in terms of its capabilities, as it has the full 4DGL command set behind it, but available from the Host rather than from programming the display module itself using the Workshop4 IDE.

Virtually anything created in Designer or ViSi, can be designed or controlled from the Serial Environment.

Please refer to the "Diablo16 Serial Command Set Reference Manual" from the Workshop 4 product page on the 4D Systems website for a complete listing of all the supported Serial commands

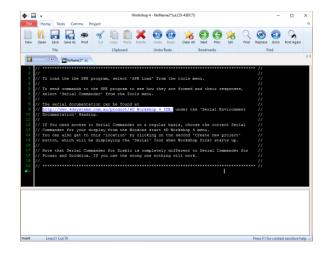

#### 9.5. PmmC/Firmware Programming

The DIABLO16 processor is a custom graphics processor. All functionality including the high level commands are built into the chip. This chip level configuration is available as a PmmC (Personality-module-micro-Code) file, which can be likened to traditional Firmware. There is also a Display Driver file, which separates specific display settings from the PmmC, unlike on the PICASO processor where everything is combined.

A PmmC file contains all of the low level micro-code information (analogy of that of a soft silicon) which define the characteristics and functionality of the device. The ability of programming the device with a PmmC file provides an extremely flexible method of customising as well as upgrading it with future enhancements.

The Display Driver contains the initialisation and parameters associated with the particular display that is to be connected to the DIABLO16 processor, along with product specific settings and parameters which are required over and above what is found in the PmmC.

The PmmC file and Display Driver file can only be programmed into the device via the COMO serial port with the aid of Workshop 4, the 4D Systems IDE software.

Solutions, which remove the need to use Workshop4 to program the display modules, are available for commercial customers requiring batch programming or production line programming. These solutions are practical for production staff and minimize the chance of unwanted or unauthorised modifications on the production line.

Three solutions come with the Workshop4 IDE, which can be separated out for production line computers if required, ScriptC, PmmC Loader and Program Loader.

**ScriptC** is a command line interface which can be controlled from a Batch Script or similar, useful for repetitive loading or when controlled from an external application. Example scripts are provided, showing how to load PmmC, Display Drivers and Applications using a batch script.

**PmmC** Loader is a GUI interface designed to download PmmC's and Drivers to 4D Systems Processor. It has the ability to automatically update existing PmmC's and Drivers present on a module, or to manually change or force download to a blank processor or module, overwriting anything written in previously.

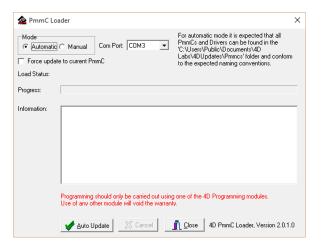

**Program Loader** is a GUI interface designed to download Applications to either Flash or RAM, useful for testing or production loading, without the need for Workshop4 itself.

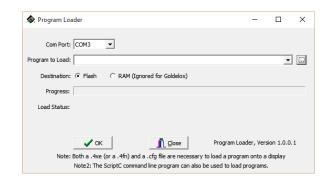

Please contact our Support Team for more information on what we can provide. Some solutions also exist for external processor based loading, if there is a requirement for that. This solution is available under NDA.

Using a non-4D programming interface could damage your module, and **void your Warranty.** 

#### 10.Starter Kit

4D Systems highly recommends all first time buyers of 4D Systems' displays, to purchase the Starter Kit when purchasing their first 4D Systems display solution.

The Starter Kit provides all the hardware that is required to get the User up and running.

Not all development environments and features will be needed by every User. However, by purchasing the display solution in a Starter Kit allows you to take full advantage of all of the features of the 4D Systems Display Solution and try out each of the 4D Woskshop4 Environments prior to settling with the preferred feature-set.

The **Designer** environment can utilise every feature of the display, however depending on the user requirements, a micro-SD (uSD) card may not be required. The uSD card is used when displaying images/video/sound, along with datalogging to uSD, and a programming cable or adaptor is required for downloading compiled code and PmmC/Firmware updates.

The **ViSi** environment is the same as Designer in terms of feature utilisation, but is image based so requires a uSD card, along with a programming cable.

The **ViSi-Genie** environment is also image based, and therefore requires a uSD card and programming cable also.

The **Serial** environment does not require either a uSD or Programming cable to be used once the module has been configured as a Serial device, however can utilise both depending on the user requirements. The uSD card can be used for such things as storage and display of multimedia files, datalogging, and the Programming cable for PmmC/Firmware updates, or changing to one of the other three programming environments.

Starter Kits typically include:

- Gen4 Integrated Display Module
- Gen4 Interface Module (gen4-IB)
- Gen4 Programming Adaptor (gen4-PA)
- 4GB micro-SD Card
- 5-way cable for easy connection to a breadboard or host via the gen4-IB
- 150mm 30-way FFC cable for connecting gen4 display to gen4-IB or gen4-PA
- Quick Start Guide

Please refer to the 4D Systems website for current components included in the Starter Kit.

Simply select the Starter Kit option when purchasing the chosen display module on the 4D Systems shopping cart, or from your local distributor.

#### 11. Display Module Part Numbers

The following is a breakdown on the part numbers and what they mean.

#### **Example:**

gen4-uLCD-70D-CLB

gen4 - gen4 Display Range
uLCD - microLCD Display Family
70 - Display size (7.0")
D - Diablo16 Processor
T - Resistive Touch.
CT - Capacitive Touch
CLB - Cover Lens Bezel

- For part numbers which do not include T or CT, these are non-touch variants.
- Cover Lens Bezels (CLB) are glass fronts for the display module with overhanging edges, which allow the display module to be mounted directly into a panel using special adhesive on the overhanging glass. These are available for Non-Touch and Capacitive Touch only.
- Resistive Touch models are not available in CLB, as a CLB is made of glass and resistive touch relies on mechanical flexing of a membrane to trigger touch.

#### 12.Cover Lens Bezel – Tape Spec

The perimeter of the CLB display modules features double sided adhesive tape, designed to stick directly onto a panel, enclosure, box etc without the need for any mounting screws or hardware.

The tape used is 3M 9495LE tape, which uses the well-known and strong 3M 300LSE adhesive.

The double sided adhesive has a thickness of 0.17mm once the backing has been removed.

More information on this adhesive can be found on the 3M website.

http://multimedia.3m.com/mws/media/7716830/3 mtm-double-coated-tapes-9474le-9495le.pdf

#### 13.Mechanical Details – Resistive Touch

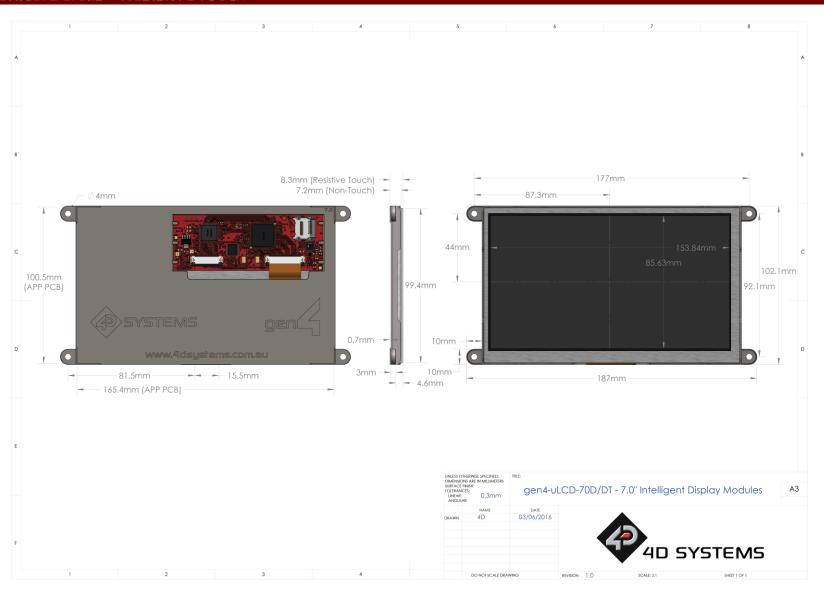

#### 14. Mechanical Details — Capacitive Touch

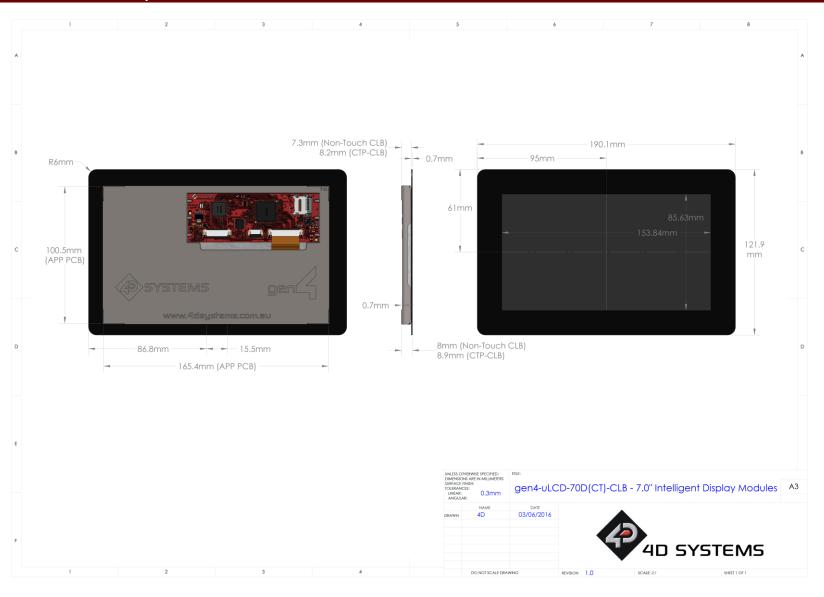

#### 15.Schematic Details

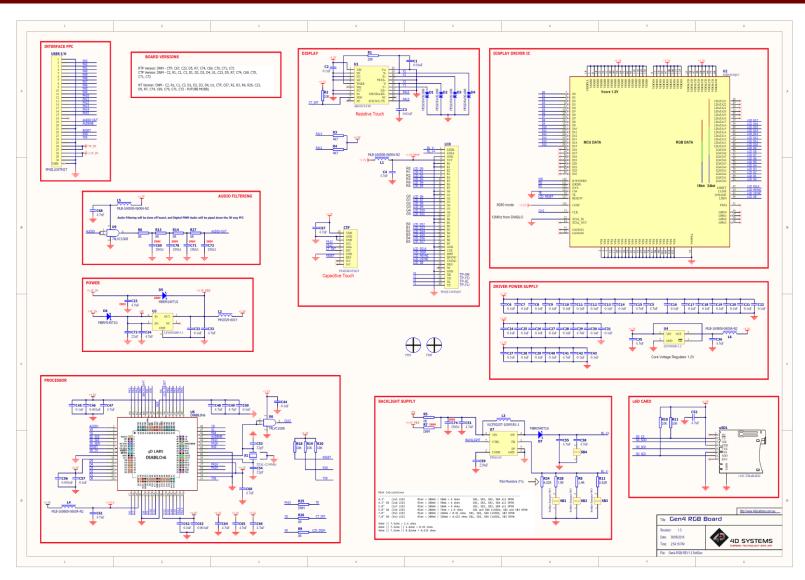

#### 16.Specifications

| ABSOLUTE MAXIMUM RATINGS                             |               |
|------------------------------------------------------|---------------|
| Operating ambient temperature                        | 15°C to +65°C |
| Storage temperature                                  | 30°C +70°C    |
| Voltage on any digital input pin with respect to GND | 0.3V to 6.0V  |
| Voltage on VCC with respect to GND                   | 0.3V to 6.0V  |
| Maximum current sunk/sourced by any pin              | 10.0mA        |
| Maximum current sunk/sourced by all ports            | 200.0mA       |

**NOTE**: Stresses above those listed here may cause permanent damage to the device. This is a stress rating only and functional operation of the device at those or any other conditions above those indicated in the recommended operation listings of this specification is not implied. Exposure to maximum rating conditions for extended periods may affect device reliability.

| RECOMMENDED OPERATING CONDITIONS |                                 |        |     |        |       |  |  |  |  |
|----------------------------------|---------------------------------|--------|-----|--------|-------|--|--|--|--|
| Parameter                        | Conditions                      | Min    | Тур | Max    | Units |  |  |  |  |
| Supply Voltage (VCC)             | Stable external supply required | 4.0    | 5.0 | 5.5    | V     |  |  |  |  |
| Operating Temperature            |                                 | -10    |     | +60    | °C    |  |  |  |  |
| Input Low Voltage (VIL)          | 3.3V, all pins                  | 0      |     | 0.2VCC | V     |  |  |  |  |
| Input High Voltage (VIH)         | 3.3V, non 5V tolerant pins      | 0.8VCC |     | 3.3    | V     |  |  |  |  |
| Input High Voltage (VIH)         | PA4-PA13, RX0 and TX0 pins      | 0.8VCC | -   | 5.5    | V     |  |  |  |  |
| Reset Pulse                      | External Open Collector         | 2.0    | -   |        | μs    |  |  |  |  |
| Operational Delay                | Power-Up or External Reset      | 500    |     | 3000   | ms    |  |  |  |  |

| GLOBAL CHARACTERISTICS BASED ON OPERATING CONDITIONS |                                                                                                |       |      |     |         |  |  |
|------------------------------------------------------|------------------------------------------------------------------------------------------------|-------|------|-----|---------|--|--|
| Parameter                                            | Conditions                                                                                     | Min   | Тур  | Max | Units   |  |  |
| Supply Current (ICC)                                 | 5V Supply - gen4-uLCD-70D                                                                      |       | 815  |     | mA      |  |  |
|                                                      | 5V Supply - gen4-uLCD-70D-CLB                                                                  |       | 815  |     | mA      |  |  |
|                                                      | 5V Supply - gen4-uLCD-70DT                                                                     |       | 820  |     | mA      |  |  |
|                                                      | 5V Supply - gen4-uLCD-70DCT-CLB                                                                |       | 825  |     | mA      |  |  |
| Display Endurance                                    | Hours of operation, measured to when display is 50% original brightness                        | 30000 |      |     | Н       |  |  |
| Touch Screen Endurance<br>(Resistive Touch)          | Number of touches/hits with a 12.5mm tip at a rate of 2x per second with 250gf force           |       | 1M   |     | Touches |  |  |
|                                                      | Slide stylus on screen, 100gf force,<br>60mm/s speed with a 0.8mm<br>polyacetal tip stylus pen |       | 100K |     | Slides  |  |  |
| Touch Screen Transparency                            | Resistive Touch                                                                                | 82    |      |     | %       |  |  |
|                                                      | Capacitive Touch                                                                               | 90    |      |     | %       |  |  |
| Touch Screen Operational Force (Resistive Touch)     | Only use Finger or Stylus, do not use anything sharp or metal                                  | 20    |      | 100 | Gf      |  |  |
| CLB Hardness                                         | Cover Lens Bezel Glass Hardness                                                                |       | 6    |     | Н       |  |  |

| LCD DISPLAY INFORMATION   |                                 |                                        |  |  |  |  |
|---------------------------|---------------------------------|----------------------------------------|--|--|--|--|
| Parameter                 | Conditions                      | Specification                          |  |  |  |  |
| Display Type              |                                 | TFT Transmissive LCD                   |  |  |  |  |
| Display Size              |                                 | 7.0" Diagonal                          |  |  |  |  |
| Display Resolution        |                                 | 800 x 480 (Landscape/Wide Viewing)     |  |  |  |  |
| Display Brightness        | 5V Supply - gen4-uLCD-70D       | 500 cd/m2                              |  |  |  |  |
|                           | 5V Supply - gen4-uLCD-70D-CLB   | 485 cd/m2                              |  |  |  |  |
|                           | 5V Supply - gen4-uLCD-70DT      | 400 cd/m2                              |  |  |  |  |
|                           | 5V Supply - gen4-uLCD-70DCT-CLB | 475 cd/m2                              |  |  |  |  |
| Display Contrast Ratio    | Typical                         | 500:1                                  |  |  |  |  |
| Display Viewing Angles    | Above Centre                    | 70 Degrees                             |  |  |  |  |
|                           | Below Centre                    | 60 Degrees                             |  |  |  |  |
|                           | Left of Centre                  | 70 Degrees                             |  |  |  |  |
|                           | Right of Centre                 | 70 Degrees                             |  |  |  |  |
| Display Viewing Direction |                                 | 12 o'clock Display                     |  |  |  |  |
|                           |                                 | (Optimal viewing is from above when in |  |  |  |  |
|                           |                                 | Landscape/Wide mode)                   |  |  |  |  |
| Display Backlighting      | Standard Display – White LED's  | 10x3 Parallel LED's                    |  |  |  |  |
| Pixel Pitch               | Width x Height – Landscape mode | 0.1925 x 0.179mm (non-Square pixels)   |  |  |  |  |
| Dival Danaity             | Number of pixels in 1 row in    | 132 DPI/PPI (Horizontal)               |  |  |  |  |
| Pixel Density             | 25.4mm                          | 142 DPI/PPI (Vertical)                 |  |  |  |  |

#### 17.Hardware Revision History

| Revision<br>Number | Date       | Description                                            |  |  |
|--------------------|------------|--------------------------------------------------------|--|--|
| 0.1                | xx/xx/2015 | Internal Use Only                                      |  |  |
| 1.0                | 10/12/2015 | Initial Public Release Version                         |  |  |
| 1.1                | 22/12/2015 | Cosmetic Changes to gen4 Datasheet range               |  |  |
| 1.2                | 03/06/2016 | Drawing and Specification updates, other minor changes |  |  |
|                    |            |                                                        |  |  |
|                    |            |                                                        |  |  |
|                    |            |                                                        |  |  |
|                    |            |                                                        |  |  |
|                    |            |                                                        |  |  |
|                    |            |                                                        |  |  |
|                    |            |                                                        |  |  |
|                    |            |                                                        |  |  |
|                    |            |                                                        |  |  |
|                    |            |                                                        |  |  |
|                    |            |                                                        |  |  |
|                    |            |                                                        |  |  |
|                    |            |                                                        |  |  |
|                    |            |                                                        |  |  |
|                    |            |                                                        |  |  |
|                    |            |                                                        |  |  |
|                    |            |                                                        |  |  |
|                    |            |                                                        |  |  |
|                    |            |                                                        |  |  |
|                    |            |                                                        |  |  |
|                    |            |                                                        |  |  |

#### 18.Legal Notice

#### **Proprietary Information**

The information contained in this document is the property of 4D Systems Pty. Ltd. and may be the subject of patents pending or granted, and must not be copied or disclosed without prior written permission.

4D Systems endeavours to ensure that the information in this document is correct and fairly stated but does not accept liability for any error or omission. The development of 4D Systems products and services is continuous and published information may not be up to date. It is important to check the current position with 4D Systems. 4D Systems reserves the right to modify, update or makes changes to Specifications or written material without prior notice at any time.

All trademarks belong to their respective owners and are recognised and acknowledged.

#### **Disclaimer of Warranties & Limitation of Liability**

4D Systems makes no warranty, either expressed or implied with respect to any product, and specifically disclaims all other warranties, including, without limitation, warranties for merchantability, non-infringement and fitness for any particular purpose.

Information contained in this publication regarding device applications and the like is provided only for your convenience and may be superseded by updates. It is your responsibility to ensure that your application meets with your specifications.

Images and graphics used throughout this document are for illustrative purposes only. All images and graphics used are possible to be displayed on the 4D Systems range of products, however the quality may vary.

In no event shall 4D Systems be liable to the buyer or to any third party for any indirect, incidental, special, consequential, punitive or exemplary damages (including without limitation lost profits, lost savings, or loss of business opportunity) arising out of or relating to any product or service provided or to be provided by 4D Systems, or the use or inability to use the same, even if 4D Systems has been advised of the possibility of such damages.

4D Systems products are not fault tolerant nor designed, manufactured or intended for use or resale as on line control equipment in hazardous environments requiring fail – safe performance, such as in the operation of nuclear facilities, aircraft navigation or communication systems, air traffic control, direct life support machines or weapons systems in which the failure of the product could lead directly to death, personal injury or severe physical or environmental damage ('High Risk Activities'). 4D Systems and its suppliers specifically disclaim any expressed or implied warranty of fitness for High Risk Activities.

Use of 4D Systems' products and devices in 'High Risk Activities' and in any other application is entirely at the buyer's risk, and the buyer agrees to defend, indemnify and hold harmless 4D Systems from any and all damages, claims, suits, or expenses resulting from such use. No licenses are conveyed, implicitly or otherwise, under any 4D Systems intellectual property rights.

#### 19.Contact Information

For Technical Support: <a href="www.4dsystems.com.au/support">www.4dsystems.com.au/support</a>

For Sales Support: <a href="mailto:sales@4dsystems.com.au">sales@4dsystems.com.au</a>

Website: www.4dsystems.com.au

Copyright 4D Systems Pty. Ltd. 2000-2016.